### در قسمت دوم

به شما نشان خواهم داد که چجوری عکسهای گرفته شده را در کامپیوتر تبدیل به یک عکس با رد ستاره ها تبدیل کنید

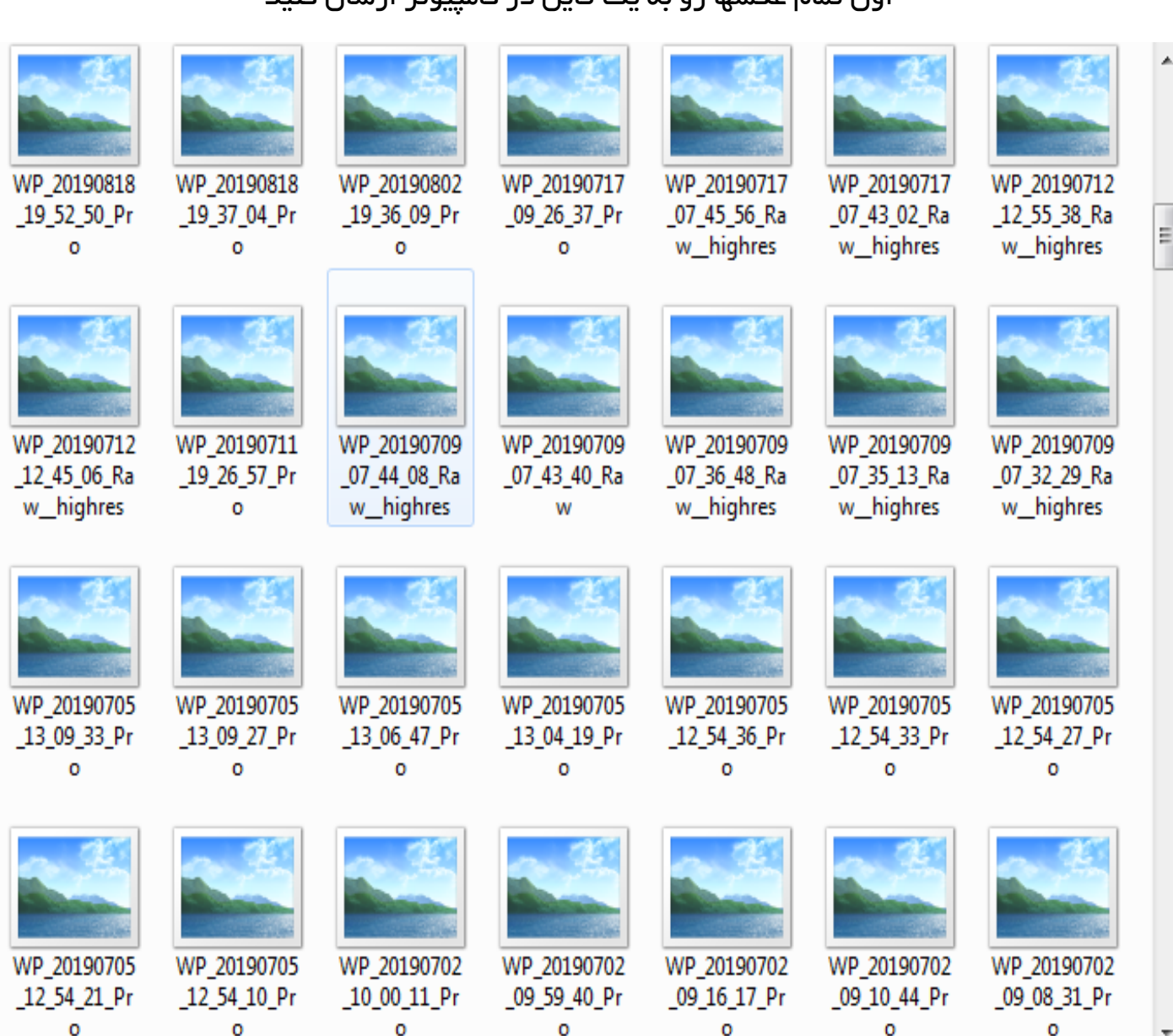

## اول تمام عکسها رو به یک فایل در کامپیوتر ارسال کنید

حاال میتونید تمام عکسها رو به نرم افزار الیت روم که برای ویرایش عکس هست انتقال بدید

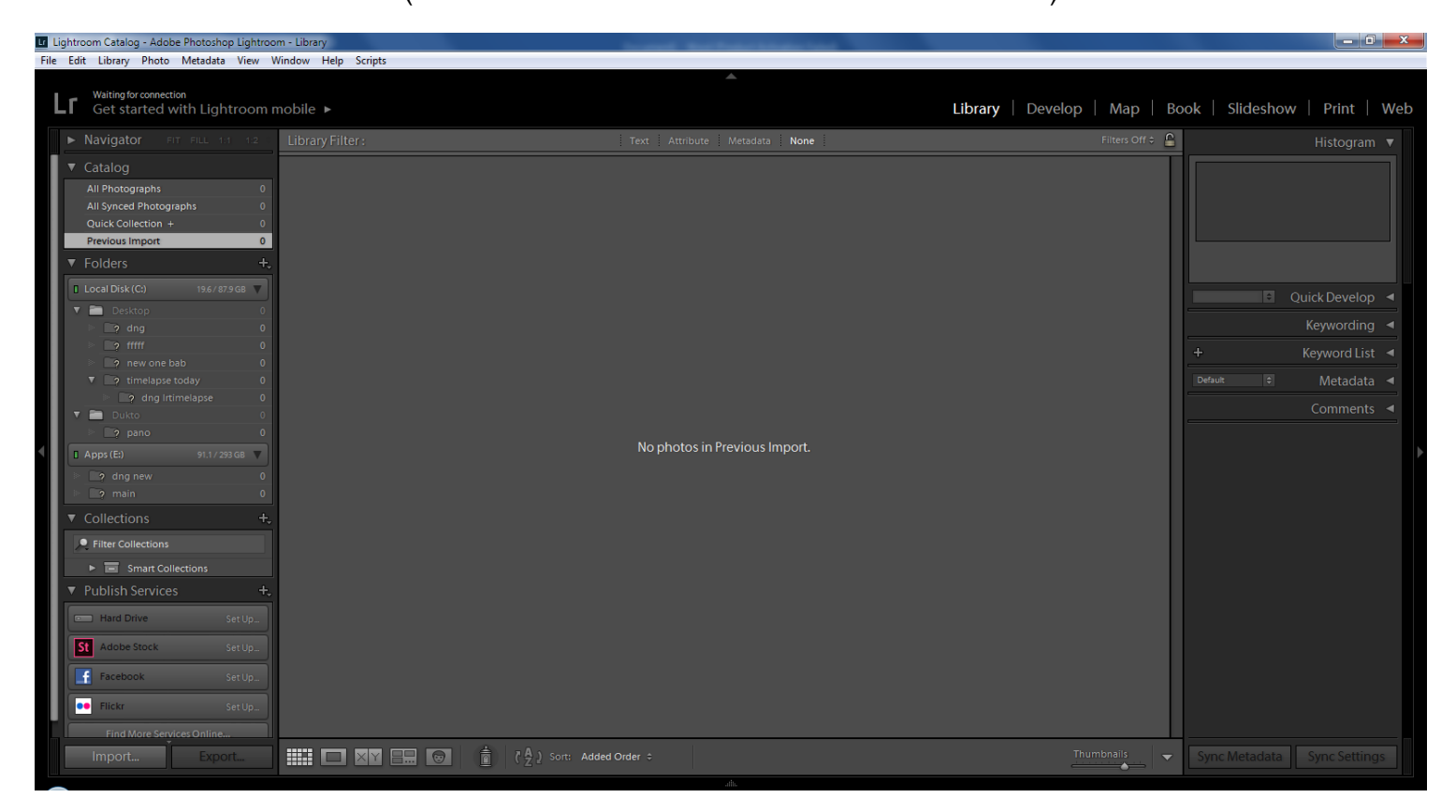

)در صورت تمایل میتونید این قسمت رو انجام ندید(

بعد کافیه یک عکس رو در بخش develop ویرایش کنید

بعداز ویرایش به قسمت library برمیگردیم

# در اینجا با زدن کلیدهای ترکیبی A+ctrl تمام عکسهای در این قسمت رو انتخاب میکنیم

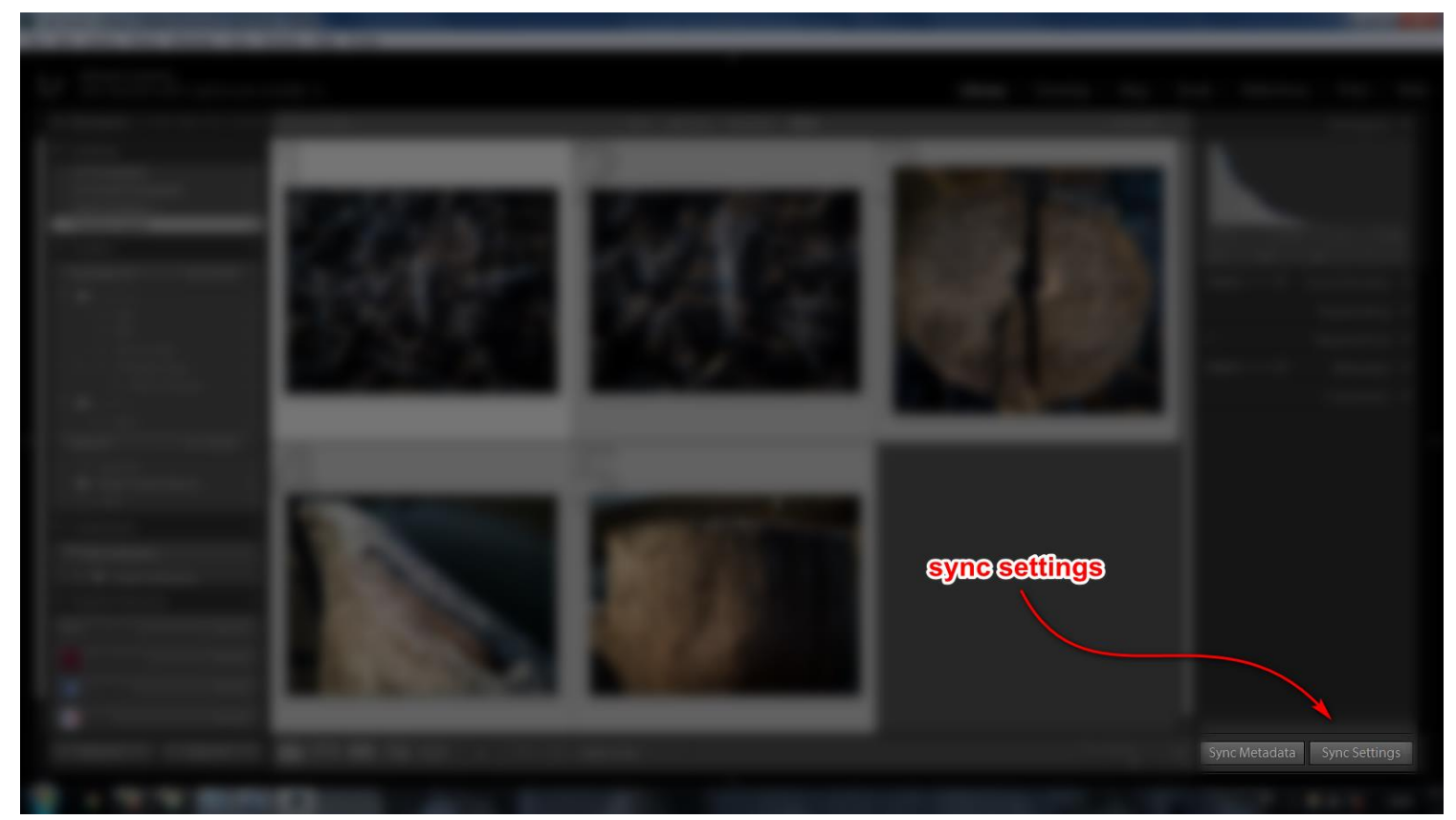

و گزینه sync settings رو میزنیم

بعداز زدن این دکمه یک پنجره باز میشه که در اونجا همه رو تیک بزنید و اوکی رو بزنید تا تمام عکسها مثل اون عکس ویرایش شده ویرایش بشن

حاال برای ذخیره کردن از منوی file گزینه export رو میزنید

)یادتون باشه همه عکسها انتخاب شده باشن(

### Samijackson.ir

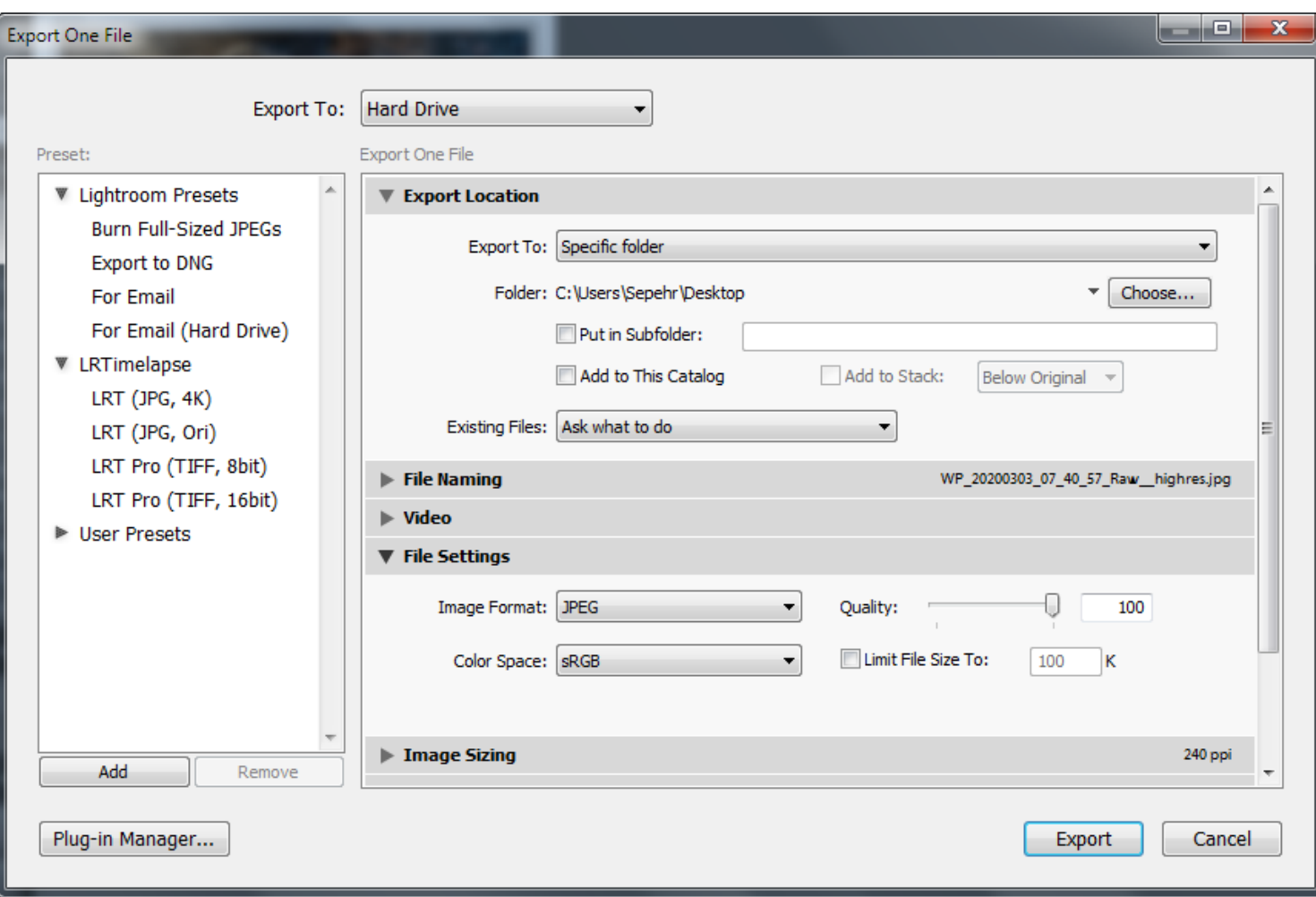

در قسمت location export میتونید دکمه browse رو بزنید و فایل دیگه ای غیراز فایل عکسهای اصلی انتخاب کنید.

یا میتونید با تیک زدن put in sub folder عکسها رو به فایل جدید که توسط این گزینه ساخته میشه(جلوش میشه اسم خاصی نوشت) انتقال بدید.

در قسمت settings file فرمت رو روی jpeg(ترجیحاُ( تنظیم کنید و مقدار quality رو روی 100 بذارین.

بعداز ذخیره تمام عکسها میتونید از برنامه خارج بشید و عکسهای اصلی رو پاک کنید چون ما قراره از عکسهای ویرایش شده استفاده کنیم.

حاال نرم افزار starstax رو باز کنید

### Samijackson.ir

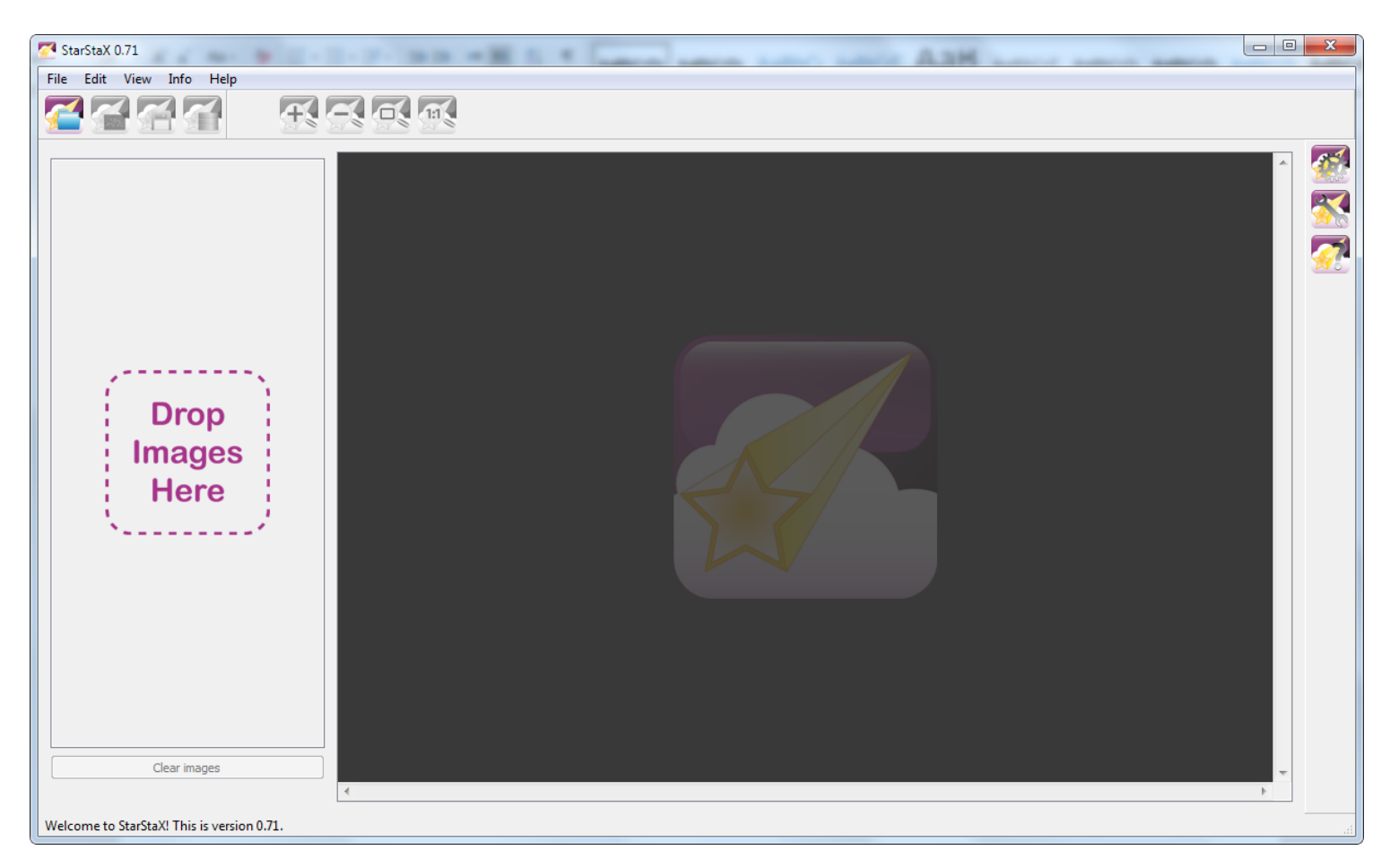

از file قسمت images open رو بزنید

به فایل عکسها برید و تمام عکسهارو انتخاب کنید(همون ctrl+A) و وارد برنامه کنید

در سمت چپ میبینید که عکسها وارد شدند

حاال کافیه گزینه processing start در قسمت edit رو بزنید و به صورت زنده درست شدن عکستونو ببینید.

درضمن میتونید نحوه درست شدن عکس خروجی رو در تنظیمات سمت راست پنجره برنامه ببینید که من میذارم به عهده خودتون.

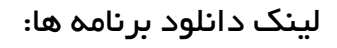

Lightroom <https://soft98.ir/software/pic-tools/347-adobe-photoshop-lightroom-cc-2020.html>

Starstax <https://markus-enzweiler.de/software/starstax/>

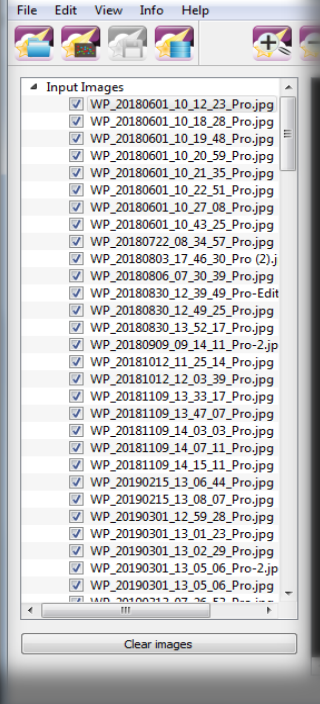

StarStaX 0.71